## WAP Single Point Setup vs Cisco Business mesh draadloos ٦

## Doel

Dit artikel zal wat details over zowel Single Point Setup als Cisco Business mesh draadloze configuraties verklaren.

## Inleiding

Een betrouwbaar draadloos netwerk kan van essentieel belang zijn om uw bedrijf productief te houden. Klanten waarderen het gemak ook. Als zakeneigenaar wil je het betrouwbaar maken om iedereen gelukkig te houden.

Traditioneel gebruiken de meeste kleine bedrijven een Single Point Setup om het draadloze netwerk te configureren en te besturen. Cisco biedt nu hardware aan om een netwerk voor draadloze netwerken met dezelfde beheerfuncties te maken maar is een geïntegreerde oplossing. Het is geweldig om opties te hebben! We hopen dat dit u helpt met een beslissing die aansluit bij uw behoeften.

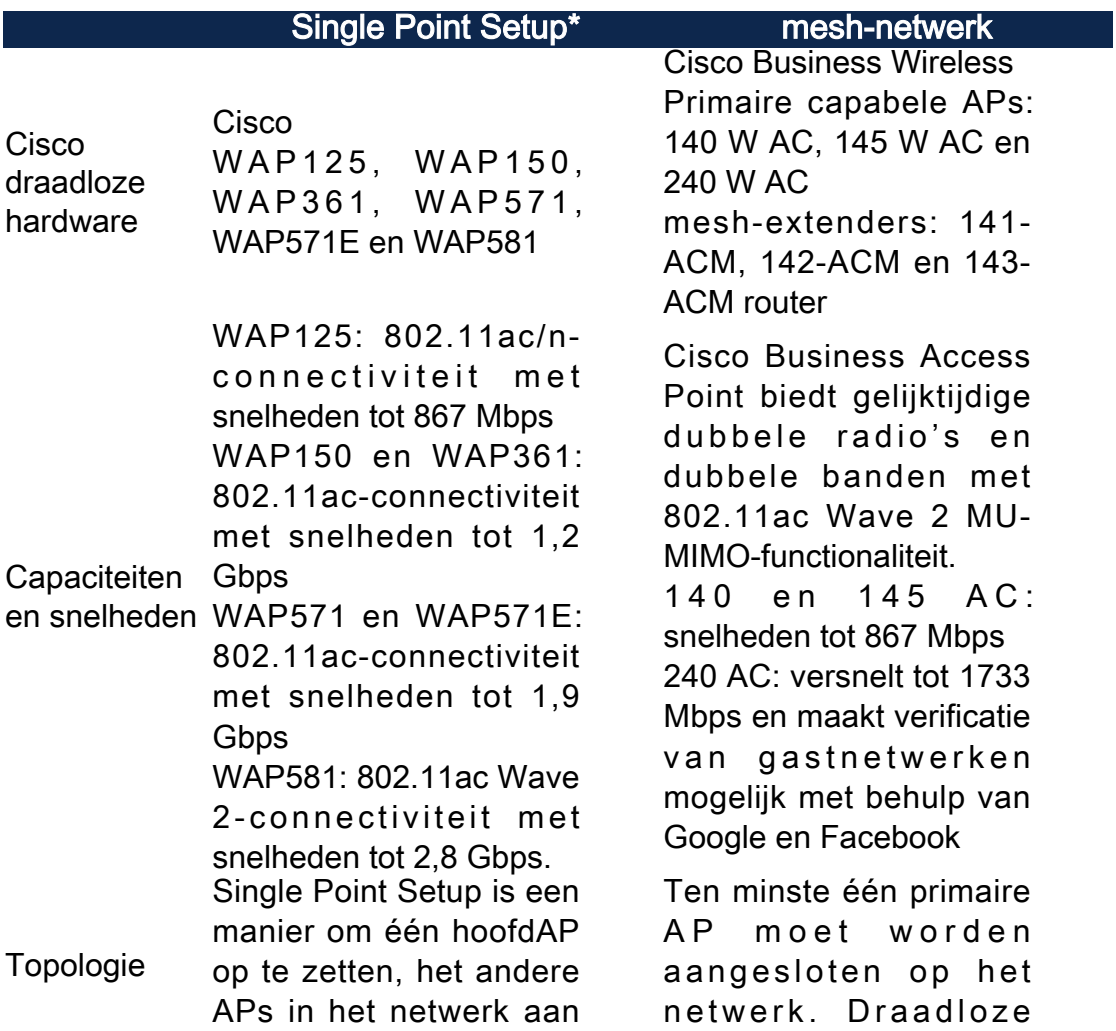

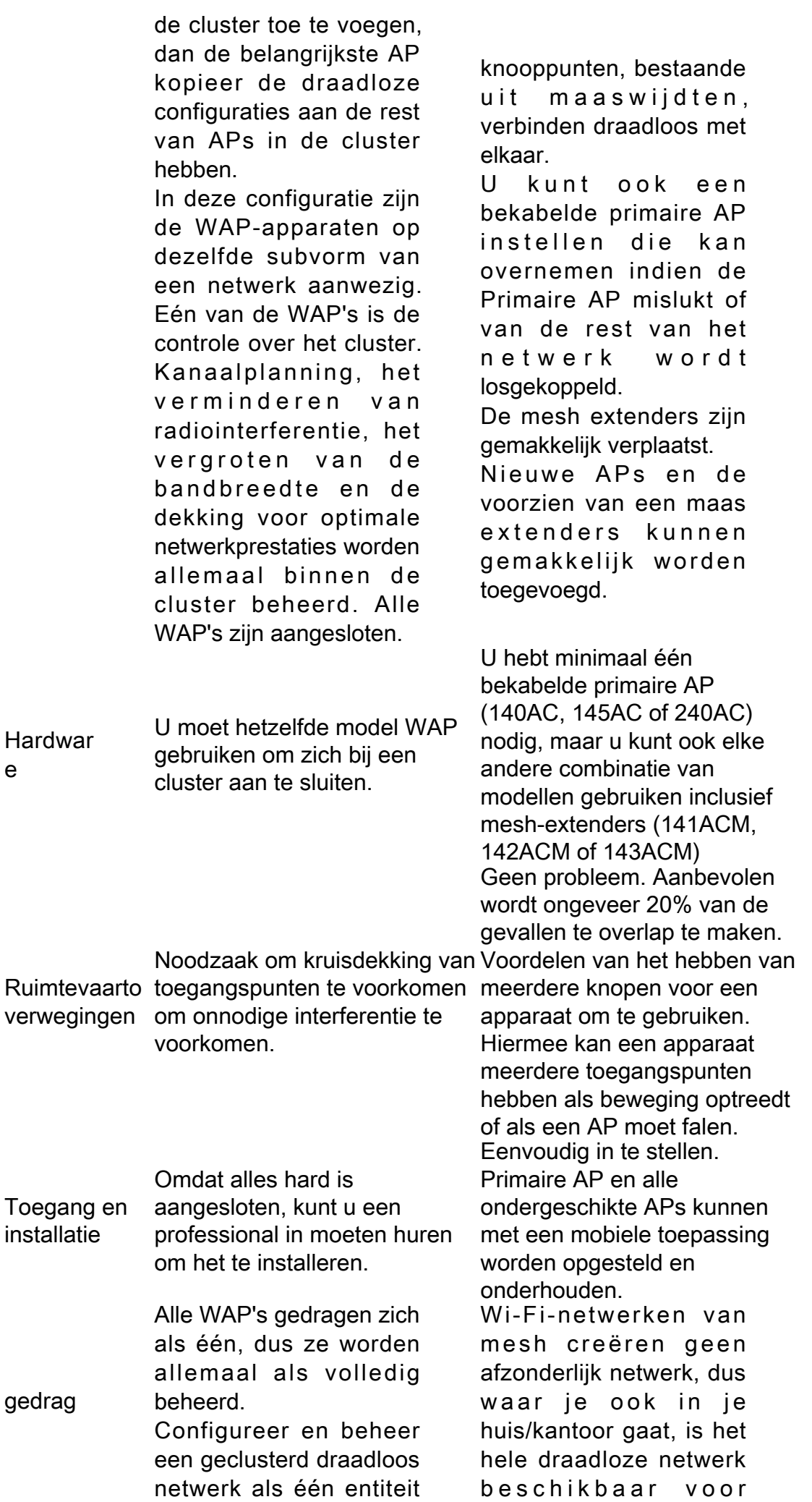

verbinding.

Een netwerk met een netwerk is betrouwbaar en biedt redundantie. Wanneer één knooppunt niet langer kan werken, kan de rest van de knooppunten nog steeds met elkaar communiceren, rechtstreeks of via een of meer intermediaire knooppunten.

Er is een primaire AP. De andere AP's worden als ondergeschikt beschouwd.

De mesh-infrastructuur vervoert gegevens over grote afstanden door de afstand in een reeks korte hop te verdelen. Intermediate knooppunten kunnen het signaal aanjagen in gebieden met een zwak of weinig draadloos signaal.

Mesh extenders passeren gezamenlijk gegevens van punt A naar punt B door op basis van hun kennis van het netwerk beslissingen te verstrekken.

Maken netwerken, door ontwerp, creëren meerdere routes tussen hun knooppunten. Dit betekent dat als één netwerkknooppunt faalt, gegevens die over een netwerk worden verplaatst, een ander pad hebben dat het kan gebruiken.

Bekijk de volgende artikelen voor meer informatie:

Verwante artikelen

Bekijk de volgende artikelen voor meer informatie: • [Configuratie van een](https://www.cisco.com/c/nl_nl/support/docs/smb/wireless/cisco-small-business-100-series-wireless-access-points/smb5182-configure-a-cluster-on-a-wireless-access-point-wap-through-s.html)

en zonder dat u de instellingen in elk toegangspunt in het netwerk afzonderlijk moet configureren en aanpassen. Er kunnen meerdere WAP's in één draadloos netwerk worden geclusterd, afhankelijk van het exacte model van uw

Elke extra WAP die op het netwerk is geïnstalleerd, versterkt het draadloze signaal in gebieden met een zwak of geen signaal. WAP fungeert als zender en ontvanger van WLANradiosignalen, waardoor een breder draadloos bereik wordt gecreëerd en er meer klanten op een netwerk kunnen worden ondersteund.

WAP<sub></sub>

[Cluster op een](https://www.cisco.com/c/nl_nl/support/docs/smb/wireless/cisco-small-business-100-series-wireless-access-points/smb5182-configure-a-cluster-on-a-wireless-access-point-wap-through-s.html)

• <u>[Welkom in Cisco](/content/en/us/support/docs/smb/wireless/CB-Wireless-Mesh/1768-tzep-Cisco-Business-Introduces-Wireless-Mesh-Networking.html)</u> [Business Wireless](/content/en/us/support/docs/smb/wireless/CB-Wireless-Mesh/1768-tzep-Cisco-Business-Introduces-Wireless-Mesh-Networking.html) [draadloos access](https://www.cisco.com/c/nl_nl/support/docs/smb/wireless/cisco-small-business-100-series-wireless-access-points/smb5182-configure-a-cluster-on-a-wireless-access-point-wap-through-s.html) [point \(WAP\) door](https://www.cisco.com/c/nl_nl/support/docs/smb/wireless/cisco-small-business-100-series-wireless-access-points/smb5182-configure-a-cluster-on-a-wireless-access-point-wap-through-s.html) [Single Point Setup](https://www.cisco.com/c/nl_nl/support/docs/smb/wireless/cisco-small-business-100-series-wireless-access-points/smb5182-configure-a-cluster-on-a-wireless-access-point-wap-through-s.html)

- <u>[Single Point Setup](https://www.cisco.com/c/nl_nl/support/docs/smb/wireless/cisco-small-business-100-series-wireless-access-points/smb5039-configure-single-point-setup-on-a-wireless-access-point.html)</u> [op een draadloos](https://www.cisco.com/c/nl_nl/support/docs/smb/wireless/cisco-small-business-100-series-wireless-access-points/smb5039-configure-single-point-setup-on-a-wireless-access-point.html) [access point](https://www.cisco.com/c/nl_nl/support/docs/smb/wireless/cisco-small-business-100-series-wireless-access-points/smb5039-configure-single-point-setup-on-a-wireless-access-point.html) [configureren](https://www.cisco.com/c/nl_nl/support/docs/smb/wireless/cisco-small-business-100-series-wireless-access-points/smb5039-configure-single-point-setup-on-a-wireless-access-point.html)
- [Configuratie van de](https://www.cisco.com/c/nl_nl/support/docs/smb/wireless/cisco-small-business-500-series-wireless-access-points/smb5727-configure-the-single-point-setup-on-the-wap581.html) [Single Point Setup](https://www.cisco.com/c/nl_nl/support/docs/smb/wireless/cisco-small-business-500-series-wireless-access-points/smb5727-configure-the-single-point-setup-on-the-wap581.html) [op WAP581](https://www.cisco.com/c/nl_nl/support/docs/smb/wireless/cisco-small-business-500-series-wireless-access-points/smb5727-configure-the-single-point-setup-on-the-wap581.html)
- [Tips voor Single](https://www.cisco.com/c/nl_nl/support/docs/smb/wireless/cisco-small-business-500-series-wireless-access-points/1433-Tips-for-Single-Point-Setup-on-a-WAP581.html) [Point Setup op een](https://www.cisco.com/c/nl_nl/support/docs/smb/wireless/cisco-small-business-500-series-wireless-access-points/1433-Tips-for-Single-Point-Setup-on-a-WAP581.html) [WAP581](https://www.cisco.com/c/nl_nl/support/docs/smb/wireless/cisco-small-business-500-series-wireless-access-points/1433-Tips-for-Single-Point-Setup-on-a-WAP581.html)
- **[Probleemoplossing](https://www.cisco.com/c/nl_nl/support/docs/smb/wireless/CB-Wireless-Mesh/1902-tz-Troubleshooting-Traditional-Cisco-Wireless-Network.html)** [voor een Cisco WAP](https://www.cisco.com/c/nl_nl/support/docs/smb/wireless/CB-Wireless-Mesh/1902-tz-Troubleshooting-Traditional-Cisco-Wireless-Network.html)[netwerk](https://www.cisco.com/c/nl_nl/support/docs/smb/wireless/CB-Wireless-Mesh/1902-tz-Troubleshooting-Traditional-Cisco-Wireless-Network.html)

[mesh-netwerken](/content/en/us/support/docs/smb/wireless/CB-Wireless-Mesh/1768-tzep-Cisco-Business-Introduces-Wireless-Mesh-Networking.html)

- <u>[Vaak gestelde](https://www.cisco.com/c/nl_nl/support/docs/smb/wireless/CB-Wireless-Mesh/1769-tz-Frequently-Asked-Questions-for-a-Cisco-Business-Mesh-Network.html)</u> [vragen \(FAQ\) voor](https://www.cisco.com/c/nl_nl/support/docs/smb/wireless/CB-Wireless-Mesh/1769-tz-Frequently-Asked-Questions-for-a-Cisco-Business-Mesh-Network.html) [een Cisco Business](https://www.cisco.com/c/nl_nl/support/docs/smb/wireless/CB-Wireless-Mesh/1769-tz-Frequently-Asked-Questions-for-a-Cisco-Business-Mesh-Network.html) [Wireless Network](https://www.cisco.com/c/nl_nl/support/docs/smb/wireless/CB-Wireless-Mesh/1769-tz-Frequently-Asked-Questions-for-a-Cisco-Business-Mesh-Network.html)
- <u>• [Beste praktijken voor](https://www.cisco.com/c/nl_nl/support/docs/smb/wireless/CB-Wireless-Mesh/2133-cbw-best-practices.html)</u> [een Cisco Business](https://www.cisco.com/c/nl_nl/support/docs/smb/wireless/CB-Wireless-Mesh/2133-cbw-best-practices.html) [Wireless mesh](https://www.cisco.com/c/nl_nl/support/docs/smb/wireless/CB-Wireless-Mesh/2133-cbw-best-practices.html)[netwerk](https://www.cisco.com/c/nl_nl/support/docs/smb/wireless/CB-Wireless-Mesh/2133-cbw-best-practices.html)
- <u>[Cisco Business](https://www.cisco.com/c/nl_nl/support/docs/smb/wireless/CB-Wireless-Mesh/2117-mobile-app-vs-web-ui-cbw-support.html)</u> [Wireless: Kenmerken](https://www.cisco.com/c/nl_nl/support/docs/smb/wireless/CB-Wireless-Mesh/2117-mobile-app-vs-web-ui-cbw-support.html) [mobiele app vs Web](https://www.cisco.com/c/nl_nl/support/docs/smb/wireless/CB-Wireless-Mesh/2117-mobile-app-vs-web-ui-cbw-support.html) [UI](https://www.cisco.com/c/nl_nl/support/docs/smb/wireless/CB-Wireless-Mesh/2117-mobile-app-vs-web-ui-cbw-support.html)
- [Probleemoplossing](https://www.cisco.com/c/nl_nl/support/docs/smb/wireless/CB-Wireless-Mesh/2109-tz-troubleshooting-CBW-Mesh-Network.html) [voor een Cisco](https://www.cisco.com/c/nl_nl/support/docs/smb/wireless/CB-Wireless-Mesh/2109-tz-troubleshooting-CBW-Mesh-Network.html)[netwerk met](https://www.cisco.com/c/nl_nl/support/docs/smb/wireless/CB-Wireless-Mesh/2109-tz-troubleshooting-CBW-Mesh-Network.html) [draadloos mesh](https://www.cisco.com/c/nl_nl/support/docs/smb/wireless/CB-Wireless-Mesh/2109-tz-troubleshooting-CBW-Mesh-Network.html)

\* Single Point Setup vereist dat alle WAP's die onder controle zijn, van hetzelfde model zijn.

## **Conclusie**

In dit artikel, werd u een overzicht getoond van sommige basisvergelijkingen tussen een traditionele draadloze opstelling en de nieuwe draadloze opties van het bedrijfsnetwerk van Cisco. Geniet van wat je kiest!